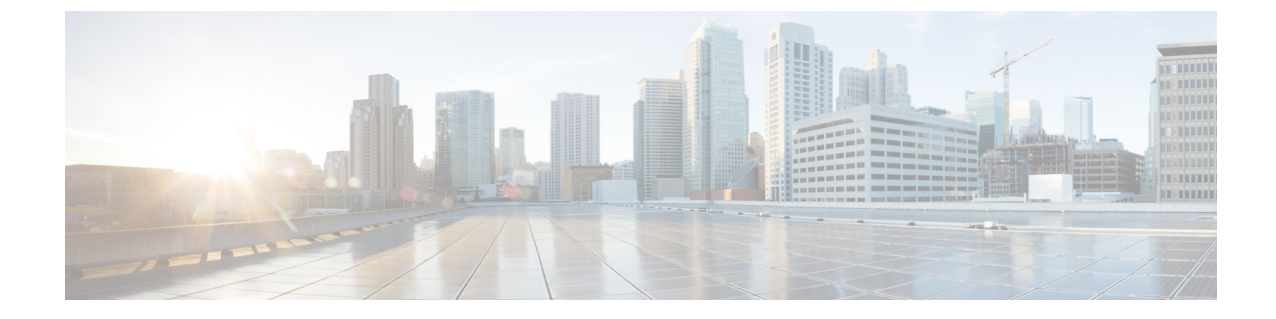

## ワン ビュー ダッシュボード

• ワン ビュー ダッシュボード (1 ページ)

## ワン ビュー ダッシュボード

ワン ビュー ダッシュボードには、すべてのサイトに関する概要情報を示す、多くのダッシュ レットが表示されます。デフォルトでは、使用可能なダッシュレットのサブセットがダッシュ ボードの概要に自動的に表示されます。

左側のメニューバーから、**[SAN**コントローラ(**SANController**)**] > [**ワンビュー(**OneView**)**] > [**ワン ビュー ダッシュボード(**One View Dashboard**)**]** を選択します。**[**概要(**Overview**)**]** ウィンドウに次のダッシュレットが表示されます。更新アイコンをクリックして、ダッシュ ボードを手動で更新することもできます。

トップ バーのワン ビュー アイコンをクリックして、**[NDFC** の選択(**Select NDFC**)**]** 画面を表 示します。**[**ワン ビュー(**One View**)**]** をクリックして、コントローラの情報とそのステータ スを表示します。左側のペインで各コントローラをクリックして、フェデレーション内のその コントローラに関する特定の情報を表示します。

また、各統合ノードの NDFC サービスと Nexus Dashboard のステータスを表示することもでき ます。

**[**概要(**Overview**)**]**ダッシュボードウィンドウに表示されるデフォルトのダッシュレットは次 のとおりです。

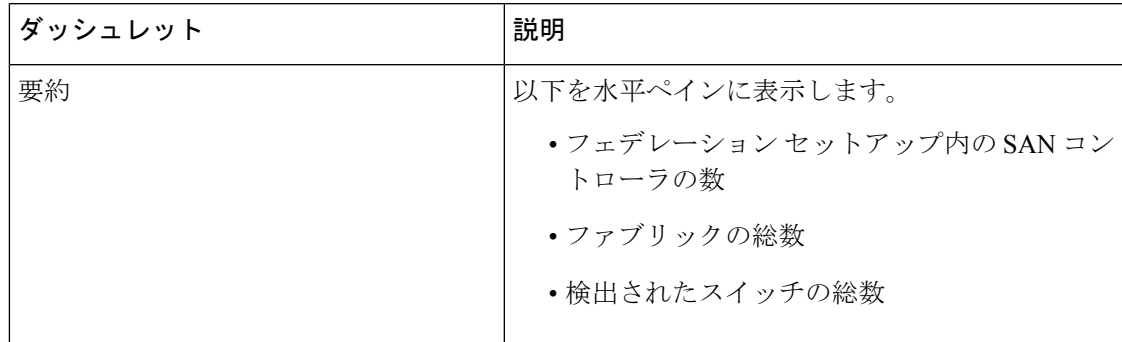

I

 $\overline{\phantom{a}}$ 

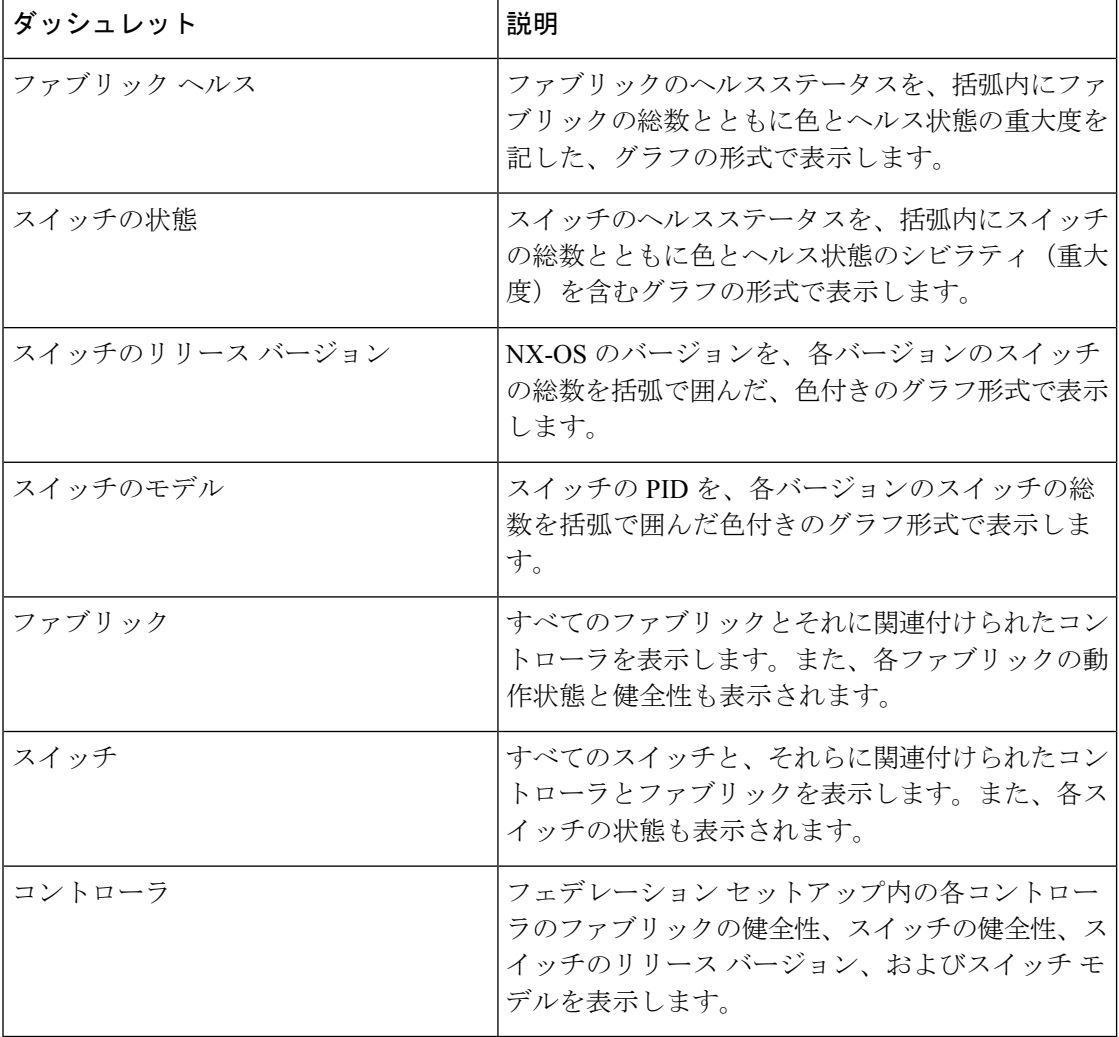

翻訳について

このドキュメントは、米国シスコ発行ドキュメントの参考和訳です。リンク情報につきましては 、日本語版掲載時点で、英語版にアップデートがあり、リンク先のページが移動/変更されている 場合がありますことをご了承ください。あくまでも参考和訳となりますので、正式な内容につい ては米国サイトのドキュメントを参照ください。